## **Инструкция по наименованию файлов-шаблонов**

Данные в шаблон необходимо заполнять по уровням образования и филиалам отдельно.

- **1.** В справочнике GUID необходимо **найти вуз**, данные о выпускниках которого Вы планируете заполнить.
	- a. Если Вы заполняете данные о выпускниках **головной организации вуза**, то в имя загружаемого файла записываете *GUID головной организации*.
	- b. Если Вы заполняете данные о выпускниках **филиала вуза**, то ищете в справочнике соответствующий филиал и в имя загружаемого файла записываете *GUID филиала*. В таблице ниже приведен пример части справочника GUID.

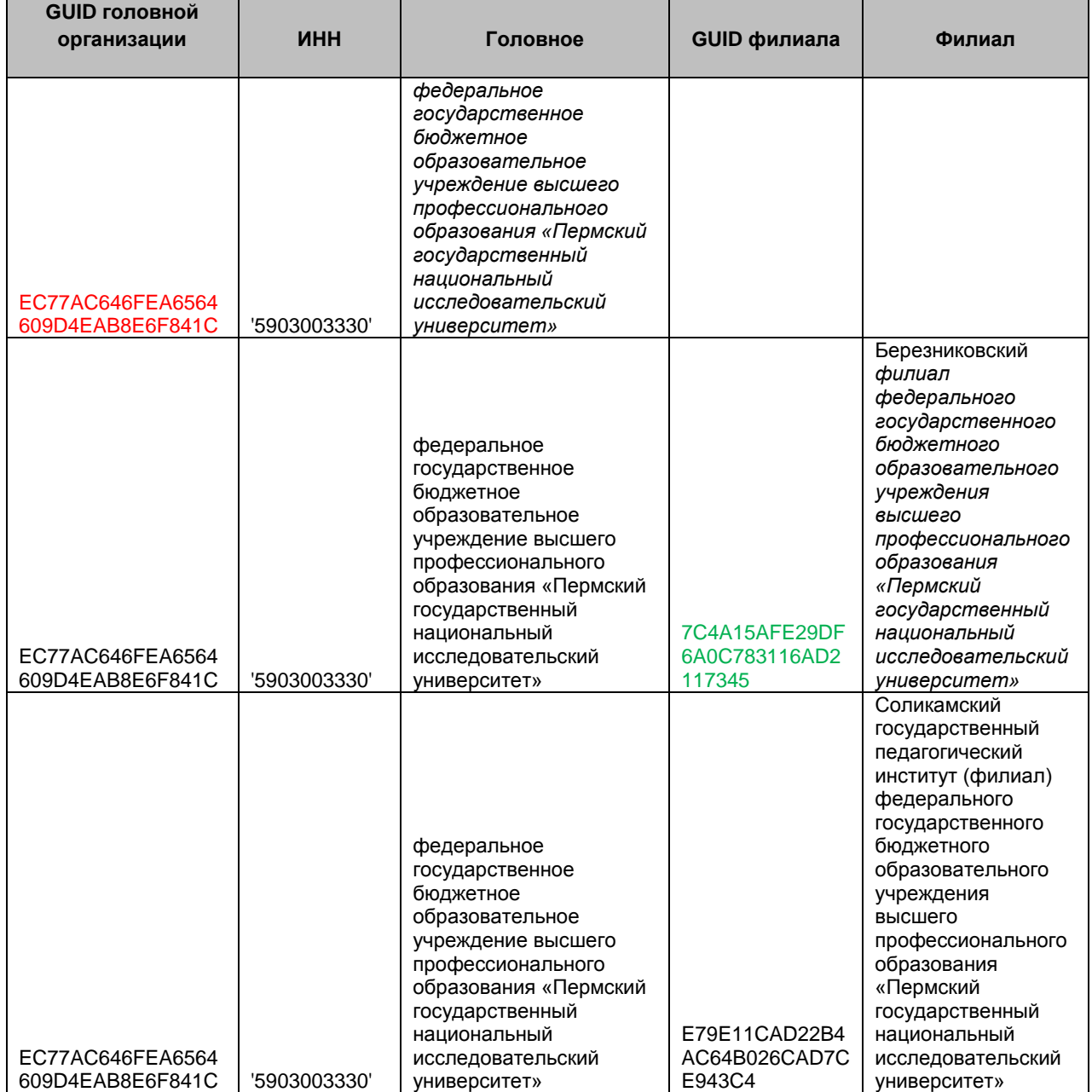

## **ПРИМЕР:**

- Если Вы планируете загрузить в ФРДО файл со сведениями о выпускниках **ГОЛОВНОЙ ОРГАНИЗАЦИИ** вуза (в таблице – Пермский государственный национальный исследовательский университет), то при именовании файла Вы используете GUID головной организации (выделено красным в таблице: EC77AC646FEA6564609D4EAB8E6F841C).
- Если Вы планируете загрузить в ФРДО файл со сведениями о выпускниках **ФИЛИАЛА** вуза (в таблице – Березниковский филиал Пермского государственного национального исследовательского университета), то при именовании файла Вы используете GUID филиала (выделено зеленым в таблице: 7C4A15AFE29DF6A0C783116AD2117345), а GUID головной организации *не используете*.
- **2.** Из приведенной ниже таблицы необходимо выбрать идентификатор для высшего образования и через тире (без пробелов!) дописать его после выбранного на шаге 1 GUID'а.

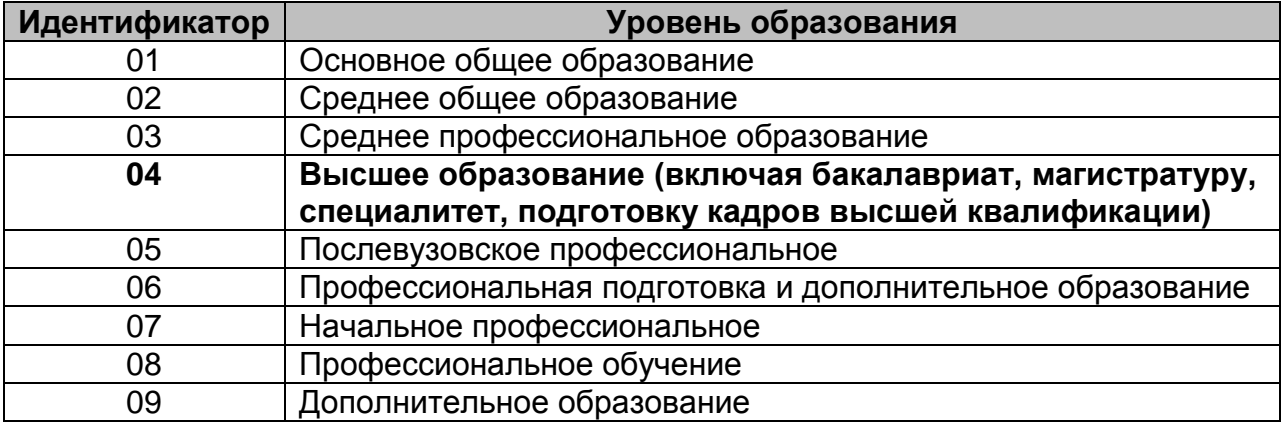

**3.** Если у файл слишком большой и вы хотите его разбить на несколько (по одному уровню образования и одному вузу) необходимо к имени нового файла в конце (после дописанного в п.2 уровня образования) добавить его порядковый номер в скобках при загрузке в систему.

Например, если уже был заполнен один файл, то к имени, следующего по той же организации (филиал или головная) необходимо прибавить **(1)**. Для последующих – **(2), (3)** и т.д.

## **В итоге, названия загруженных в ФРДО файлов могут быть такими:**

Для головной организации:

- **EC77AC646FEA6564 609D4EAB8E6F841C-04.xls**
- **EC77AC646FEA6564 609D4EAB8E6F841C-04(1).xls**
- **EC77AC646FEA6564 609D4EAB8E6F841C-04(2).xls**

Для филиала:

- **7C4A15AFE29DF6A0C783116AD2117345-04.xls**
- **7C4A15AFE29DF6A0C783116AD2117345-04(1).xls**
- **7C4A15AFE29DF6A0C783116AD2117345-04(2).xls**